# dimax

**GPS PARA** VEHICULO - MOTOCICLETA

C756

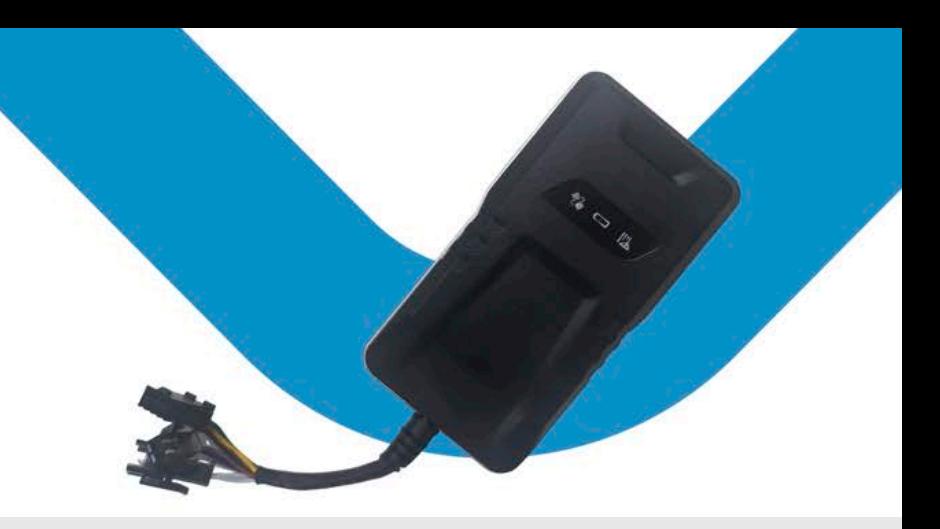

### *SINSTALAR LA TARJETA SIM*

Preparación: Inserte una tarjeta SIM 2 GSM con datos GPRS activados; Asegúrese de que la tarjeta SIM tenga saldo completo; si es TARJETA SIM con código PIN, deberá retirarla con antelación Abra la cubierta posterior desde el pequeño orificio cerca del borde de la carcasa y tome el tornillo que se encuentra debajo del botón de encendido/apagado para colocarlo en su lugar.

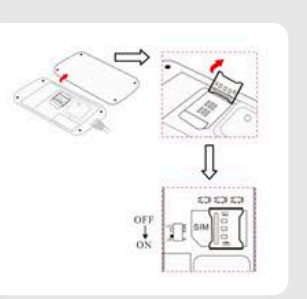

## ESPECIFICACIONES

- Medidas: 90mm. x 49.3 mm. x 16.7mm.
- Peso: 50 grs.
- Red: GSM/GPRS/GPS
- Banda: 850/900/1800/1900Mhz
- -SensibilidadGPS:-159dBm
- Precisión GPS: 5-10 mts.
- Estado frío: 45s-90s
- Estado cálido: años: 35s
- Estado caliente: 1s
- Voltaje de trabajo: 12V-24V
- Temperatura de almacenamiento: -40°C a +85°C
- Temperatura de funcionamiento: -20°C a +45°C
- -Humedad:15%-95%

# DESCRIPCIÓN DE LA LUZ

LUZROJA SEÑAL:ENCENDIDO **ESTADO: LUZ CONSTANTE** 

**LUZ VERDE** SEÑAL: ENCENDIDO ESTADO: LUZ CONSTANTE

LUZ AZUL SEÑAL: ENCENDIDO **ESTADO: LUZ CONSTANTE**  NOTA: El dispositivo entrará en modo de suspensión con las luces apagadas después de aproximadamente 3 minutos, se despertará si realiza una llamada al número del dispositivo o detecta alguna vibración.

**INSTALACIÓN:** El dispositivo tiene una antena GSM y GPS incorporada, asegúrese de que la parte frontal esté hacia arriba <sup>y</sup> que no haya ningún blindaje metálico.

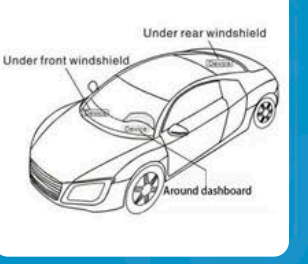

CONEXIÓN DE CABLES

El relé es una función opcional para cortar combustible. Puede conectarse por cable según la demanda real. Si no lo necesita, déjelo solo.

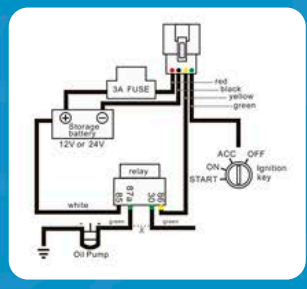

### **EMPEZAR A USAR**

Nota: Todas las alarmas solo se enviarán al número central únicamente

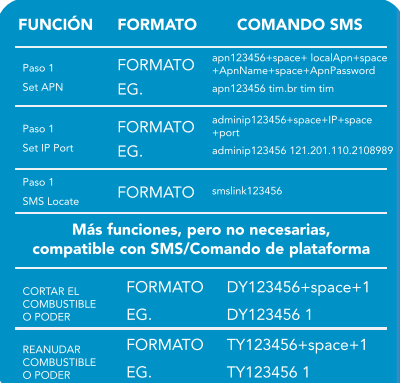

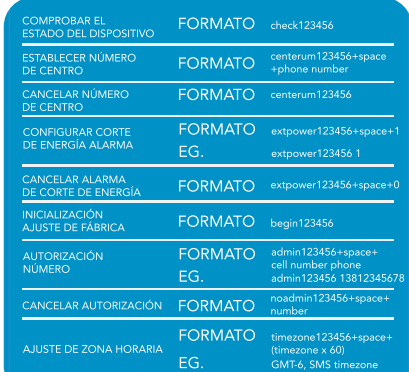

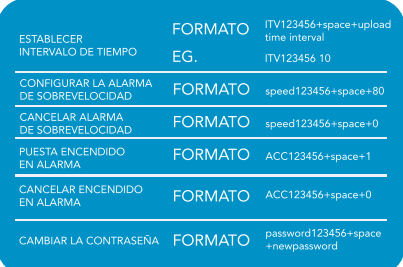

Contraseña predeterminada 123456, use el teléfono para enviar SMS como se muestra a continuación al número de rastreador. por favor no escriba <sup>+</sup> espacio. Cada comando debe responder OK, consulte el sitio web mundial de APN http://bigfun.tripod.co.uk/

#### WEB GPS TRACKING SOFTWARE & ANDROID & IOS APP

Sitioweb:www.secumore1818.com

IMEI predeterminado como nombre de usuario, contraseña 123456 Si no pudo iniciar sesión, comuníquese con el proveedor para registrar EMEI

### www.dimaxtech.com

123456-360